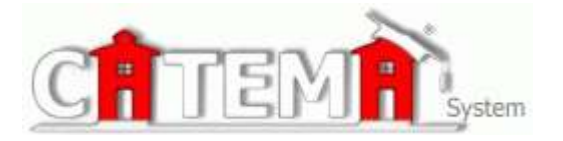

**TEACHERS Quick Guide**

## CAUTION

**The grades you enter in CATEMA MUST MATCH the report card and high school transcript grades you enter for your students.**

**Students receiving grades based on an amended grade scale are not eligible for EITC credit.** 

**Accurate academic records uphold the integrity of the Advanced Opportunity program**.

## **ENTER GRADES**

- ▶ Go to the Eastern Idaho Technical College Home Page at <http://www.eitc.edu/high-school>
- $\triangleright$  Click on the High School Tab
- Under Helpful Links: Click **Advanced Opportunity Credit Registration**.
- **Logon** using your *username* and *password* you created in your profile.
- On **Teacher-Task Menu c**lick **View Class List**.

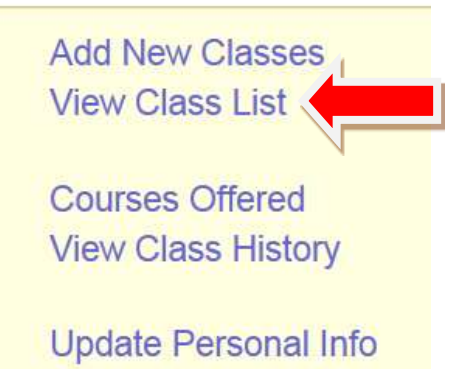

 Click the **blue arrow** located under the Student column at the right of your screen. The corresponding class list will come up.

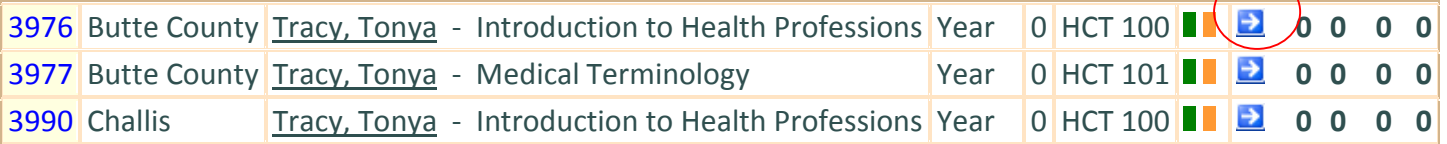

 **Enter letter grades**. Acceptable entries are **A, B, C, D** or **F**. CATEMA student grade entries **MUST MATCH** student high school report card grades. Students receiving grades based on an amended grade scale are not eligible for EITC credit. You **must enter** the following **for all students** enrolled in your classes:

- **Grade**
- **Credit recommendation**
- **Recommend credit.** Click **"credit"** for those students that earn an **A** or **B**. Click **"no credit"** for students earning a **C** or below.
- Click **Save Changes**.
- **Comments** (instructions on reverse).
	- **o If you do not issue credit to a student that earned an A or B in your class, please enter a comment explaining why credit was not granted (Course competencies not met, DJT).**
	- **o** Enter and initial drop dates (Drop 00/00/00, DJT). Do not issue credit to a student that drops a class before completion.
	- **o CNA instructors** must enter and initial state testing results (Written=pass/fail and Skills=pass/fail, DJT) and HCT 100 course grades (HCT 100=A or B, DJT).
	- **o Welding instructors** must enter and initial pass or fail for EITC skills exam (EITC skills exam=pass/fail, DJT).
- Click **Class List**, upper right on your screen. This will take you back to your class lists. Repeat the process for each of your classes.

## **For questions or assistance:**

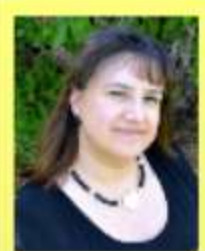

**Tonya Tracy, MHE Region 6 Transition Coord.** 

(208) 535-5330 Work tonya.tracy@my.eitc.edu

1600 S. 25th E. Rm 334 Idaho Falls, Idaho 83404